AN INSTITUTE FOR SPECIALIZED STUDIES!

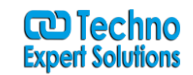

### **ADOBE CAPTIVATE CONTENT**

### **Module 1: Exploring Captivate**

The Captivate Interface Student Activity: Explore a Finished Captivate Project Student Activity: Zoom and Magnify Student Activity: Navigate a Project Student Activity: Explore and Reset the Workspace Previewing Student Activity: Preview the Entire Project Previewing Confidence Check

### **Module 2: New Projects**

Soft Skills eLearning Student Activity: Create a Blank Project New Slides Confidence Check Student Activity: Add Images to Placeholders Themes Confidence Check Buttons Student Activity: Insert and Format a Text Button Student Activity: Disable Click Sounds Buttons Confidence Check

#### **Module 3: Recording Screen Actions**

Preparing to Record Student Activity: Rehearse a Script Student Activity: Review Recording Settings Multimode Recordings Student Activity: Review Recording Modes Student Activity: Record Using Multiple Modes Preview Confidence Check Custom Recordings Student Activity: Record a Custom Simulation Recording Confidence Check Panning Student Activity: Record a Demonstration that Pans Manual Recordings Student Activity: Manually Record the Screen

AN INSTITUTE FOR SPECIALIZED STUDIES!

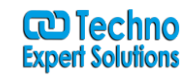

#### **Module 4: Captions, Styles, and Timing**

Text Captions Student Activity: Insert and Edit Text Captions Student Activity: Modify Text Caption Properties Confidence Check Caption Styles Student Activity: Edit the Default Caption Style Callouts Student Activity: Change a Callout Used by a Text Caption Confidence Check The Timeline Student Activity: Control Slide and Object Timing Confidence Check Student Activity: Check Spelling Student Activity: Align Slide Objects Confidence Check

#### **Module 5: Images and Smart Shapes**

Images Student Activity: Insert, Resize, and Restore an Image Student Activity: Transform an Image Images Confidence Check The Library Student Activity: Use the Library Student Activity: Manage Unused Project Assets Image Editing Student Activity: Crop and Rename an Image Student Activity: Remove a Background Color Properties Confidence Check **Characters** Student Activity: Insert Characters Characters Confidence Check Assets Student Activity: Insert Assets Smart Shapes Student Activity: Insert a Cloud Callout Smart Shapes Confidence Check

AN INSTITUTE FOR SPECIALIZED STUDIES!

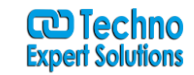

Background Editing Student Activity: Create an Image Mask Integrating Photoshop Student Activity: Delete a Slide Background Student Activity: Work with Photoshop Layers Layers Confidence Check Image Slideshows Student Activity: Create an Image Slideshow Transitions Confidence Check

#### **Module 6: Pointers, Paths, Boxes, and Buttons**

Mouse Effects Student Activity: Control Mouse Effects Visual Click Confidence Check Pointer Paths and Types Student Activity: Edit a Mouse Path Highlight Boxes Student Activity: Clone an Object Style Student Activity: Insert a Highlight Box Image Buttons Student Activity: Insert an Image Button Student Activity: Control Appear After Timing

#### **Module 7: Rollovers and Zooms**

Rollover Captions Student Activity: Insert a Rollover Caption Rollover Captions Confidence Check Rollover Images Student Activity: Insert a Rollover Image Rollover Images Confidence Check Rollover Slidelets Student Activity: Insert a Rollover Slidelet Zoom Areas Student Activity: Insert a Zoom Area

AN INSTITUTE FOR SPECIALIZED STUDIES!

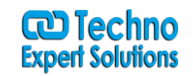

#### **Module 8: Audio**

Object Audio Student Activity: Import Audio onto a Slide Object Object Audio Confidence Check Student Activity: Import Background Audio Slide Notes Student Activity: Add a Slide Note Recording Audio Student Activity: Calibrate a Microphone Student Activity: Record Slide Audio Recording Audio Confidence Check Slide Audio Student Activity: Import Audio Onto a Slide Student Activity: Edit an Audio File Slide Audio Confidence Check Silence Student Activity: Insert Silence Edit Audio Confidence Check Text-to-Speech Student Activity: Convert Text-to-Speech TTS Confidence Check

### **Module 9: Video, Animation, and Effects**

Video Student Activity: Insert a Flash Video Student Activity: Set Flash Video Properties Animation Student Activity: Add Animation to a slide Animations Confidence Check Text Animation Student Activity: Insert Text Animation Text Animation Confidence Check Object Effects Student Activity: Apply an Effect to a Slide Object Student Activity: Apply a Free Fall Effect to an Object Student Activity: Edit Effects Timing

AN INSTITUTE FOR SPECIALIZED STUDIES!

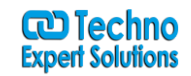

### **Module 10: Adding Interactivity**

Demonstrations versus Simulations Student Activity: Hide the Mouse Find and Replace Student Activity: Replace Phrases Find and Replace Confidence Check Click Boxes Student Activity: Insert a Click Box Click Boxes Confidence Check Text Entry Boxes Student Activity: Insert a Text Entry Box Text Entry Box Confidence Check

#### **Module 11: Working With PowerPoint**

Starting with PowerPoint Student Activity: Import a Presentation Student Activity: Apply Changes to All Items Student Activity: Edit the Presentation Apply to All Confidence Check PowerPoint Collaboration Student Activity: Synchronize With Source Rescaling Projects Student Activity: Rescale a Project Rescaling Confidence Check

#### **Module 12: Introduction to Question Slides**

Quiz Setup Student Activity: Edit Quizzing Object Styles Student Activity: Set the Quiz Preferences Question Slides Student Activity: Insert Question Slides Student Activity: Edit a Question Slide Quiz Confidence Check Knowledge Checks Student Activity: Insert a Knowledge Check Knowledge Check Confidence Check

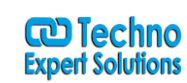

AN INSTITUTE FOR SPECIALIZED STUDIES!

### **Module 13: Finishing Touches**

URL Actions Student Activity: Create a Link to a Website Click Box Confidence Check Skins Student Activity: Apply a Skin Student Activity: Edit, Save, and Delete a Skin Project Info. Confidence Check Table of Contents Student Activity: Create a TOC TOC Confidence Check Preloaders Student Activity: Check Publish Settings and Add a Loading Screen Publishing Student Activity: Publish as SWF and PDF Student Activity: Run the HTML5 Tracker Student Activity: Publish as HTML5 Publishing Confidence Check Round Tripping Student Activity: Export Captions to Microsoft Word Student Activity: Perform a Round Trip Want to Learn More About Captivate? Captivate Support Services